# BOOTDISK Z MODULI ZA MREŽNO POVEZOVANJE

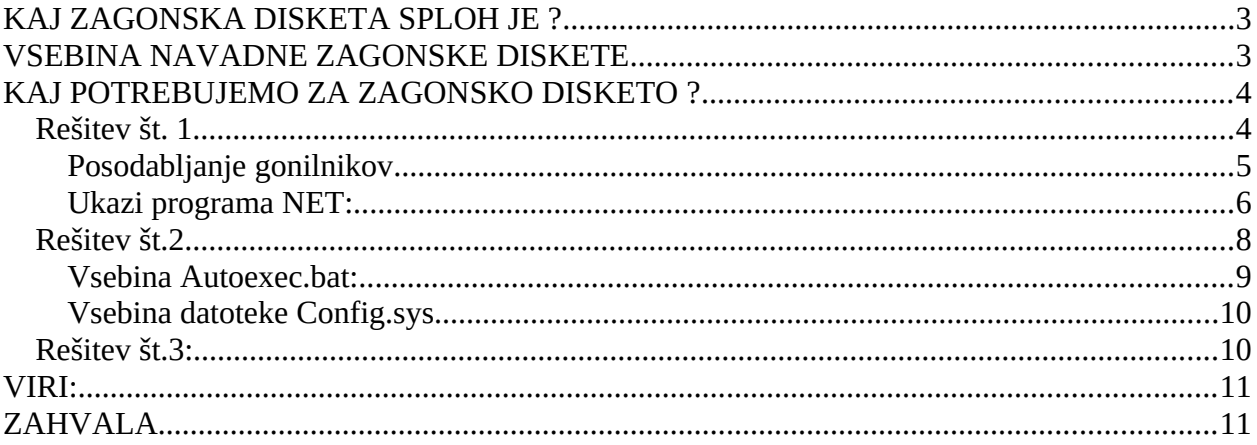

# <span id="page-2-1"></span>**KAJ ZAGONSKA DISKETA SPLOH JE ?**

Je pač posebej obdelana 3.5'' disketa, bi lahko posplošeno zaključili. Če bi vsebino prave zagonske diskete prekopirali na neko disketo, bi kmalu ugotovili, da stvar najverjetneje ne deluje. Zakaj? Vzrok moramo iskati v zagonskem sektorju, ki ni pravilno nastavljen, in nam zaganjanje iz take diskete ne uspe. Zagonska disketa je potrebna na vseh Microsoftovih OS, razen na najnovejšem Win XP, ki ima integriran zagonski CD na zgoščenki z OS, prav tako zagonsko disketo potrebujejo vse Linux distribucije, le da se te razlikujejo po naboru diagnostičnih orodij (logično) in po večji kapaciteti diskete (1.72 MB). Kadar imamo z OS težave (ne uspe nam zagnati OS v nobenem od načinov) ali OS na disku sploh ni, potem je zagonska disketa edina rešitev. Z njo lahko odpravimo napake na disku, formatiramo disk, ali ponovno namestimo OS prek obstoječega. Hm, kaj pa ko imamo opravka z na LAN omrežje priključenimi računalniki brez OS in bi radi, da bi namestili OS iz CD-ja, ki se nahaja v strežniku? Potem je zagonska disketa z omrežno podporo najbolj racionalna rešitev.

## <span id="page-2-0"></span>**VSEBINA NAVADNE ZAGONSKE DISKETE**

Za izdelavo zagonske diskete (bootdisk) lahko iz spleta prenesemo t.i. boot image, ki ga ''zapečemo na disketo'' ali pa malo zavihamo rokave in zaženemo nadzorno ploščo. Običajno potrebujemo originalni CD z OS (Win 9x/w2k/NT) in prazno 1.44 MB disketo (w2k - 4 diskete). Nato s pomočjo opcije izdelaj zagonsko disketo pod Dodaj/Odstrani programe naredimo zagonsko disketo, ki nam bo služila za izhod v sili, ko nam bo OS odpovedal poslušnost. Na njej so naložena najosnovnejša diagnostična orodja, prilagojena OS, ki nam poskusijo dati odgovor na nastale težave in sicer naslednja:

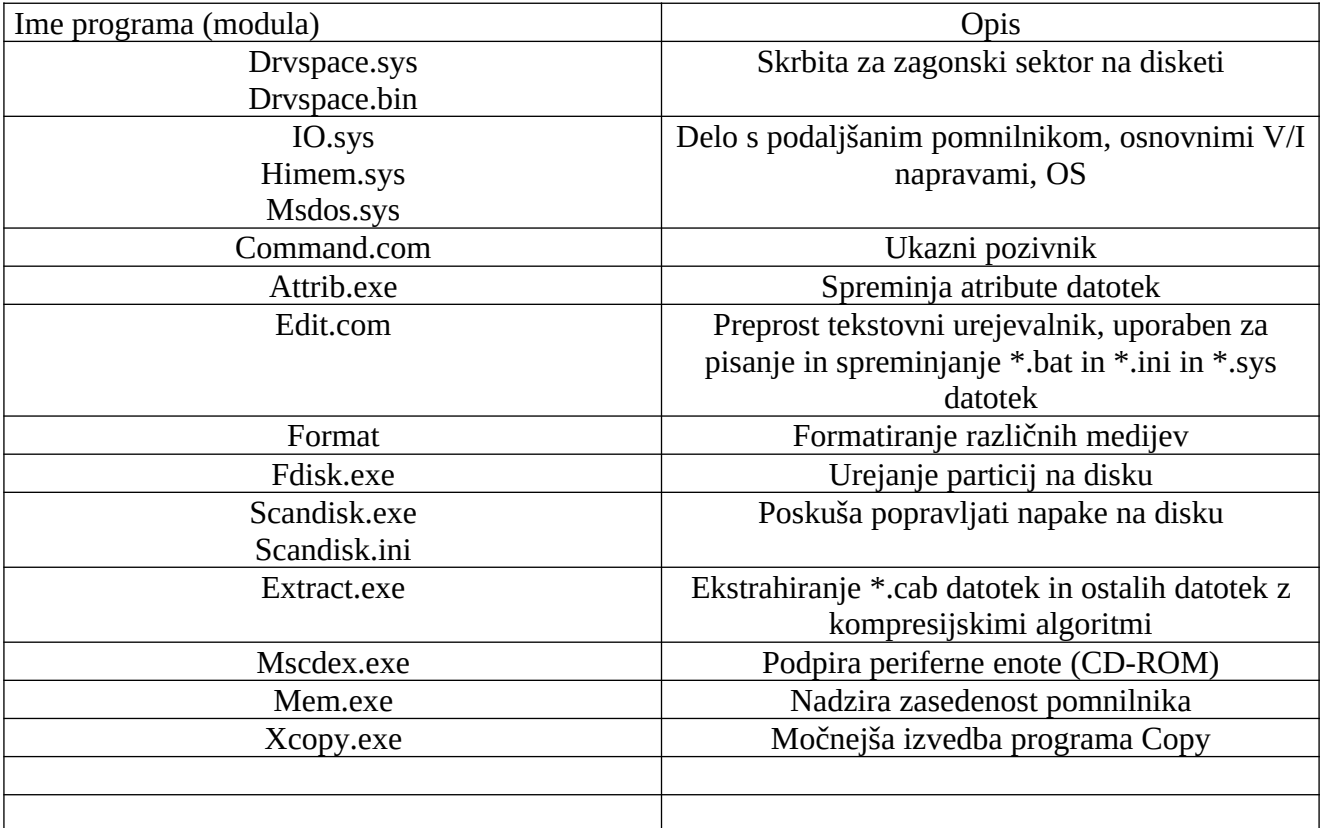

## <span id="page-3-1"></span>**KAJ POTREBUJEMO ZA ZAGONSKO DISKETO ?**

## <span id="page-3-0"></span>**Rešitev št. 1**

- Prazno 1.44 MB 3.5'' disketo
- Microsoft Network Client 3.11
- DriveSpace (Win 98, SE, Win 95 OSR2)
- Osnovno poznavanje DOS-ovskih ukazov

Če imamo na voljo DOS ali emulacijo dosa (command prompt-w2k) si lahko pomagamo z ukazoma format/u/s ali sys (DOS 5.0 – 7.0), ki formatirata disketo in nanjo prekopirata datoteke **IO.sys**, **Msdos.sys**, **Drvspace.bin** in **Command.com**. Sam ukaz Format pa poskrbi še za zagonski sektor (samo kopiranje navedenih datotek na disketo ne da pravega rezultata). Ker je Microsoft Network Client dolg okroglih 1.1 Mb in podpira le NetBEUI in IPX/SPX standarda, sem se odločil, da z orodjem Drivespace podaljšam velikost diskete na 1.73 Mb. Na disketi, ki smo jo pravkar formatirali, izbrišemo command.com. Nato zaženemo DriveSpace in nastavimo v lastnostih pogona A: naj uporablja pogon L kot nestisnjen pogon ter določimo 0.01 Mb prostega prostora za ta disk. Nato disk stisnemo in v pogonu L s pomočjo programa Notepad izdelamo Drivespace.ini, vanjo pa vpišimo naslednje parametre:

#### **ActivateDrive=L,A0 AutoMount=1 MaxFileFragments=120 MaxRemovableDrives LastDrive=M**

Na stisnjenem delu delu diskete izbrišimo IO.sys (IO.sys je namreč že v nestisnjenem delu diska), kopiramo command.com iz \Windows mape, nato izdelajmo Autoexec.bat (s pomočjo Notepad-a ali programa Edit iz ukazne vrstice) v katerega vpišemo naslednje ukaze:

## **Prompt \$p\$g Path a:\Dos**

Nato izdelajmo datoteko Config.sys in vanjo vpišimo naslednje parametre:

#### **Device= a:\Dos/himem.sys Dos = high Lastdrive = h**

Ko smo končali z izdelavo datotek, naredimo imenik **\Dos** na stisnjenem delu diskete in vanj prenesemo naslednje datoteke iz **\Windows** imenika: **Edit.com, Fdisk.exe, Format.com**, **Himem.sys**

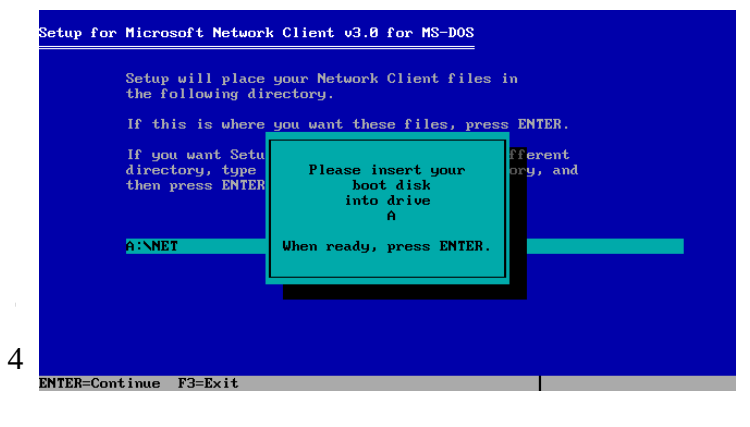

Nato zaženemo Microsoft Network Client (dobimo ga na ftp://ftp.microsoft.com/bussys/clients/ MSCLIENT/dsk3-1.exe, ali če smo srečni lastnik operacijskega sistema NT 4, na CD-ju pod \ Client\Msclient). Pod določen imenik (primer C:\Msclient\) razpnemo vsebino dotične datoteke. Nato preverimo, ali na disketi nemara ni zaščita proti pisanju vključena ter ponovno zaženemo računalnik. Preko zagonske diskete se prebijemo na mesto, kjer smo razpeli Msclienta in

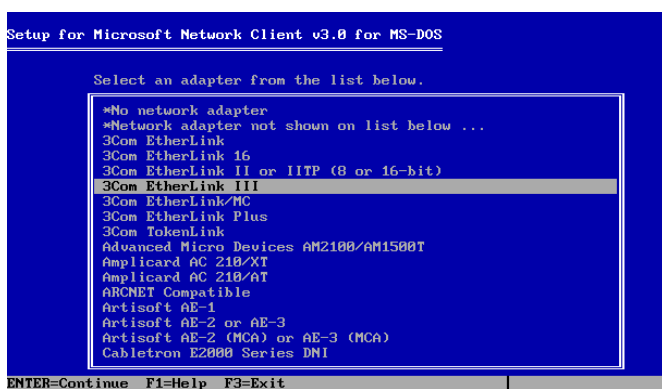

poženemo Setup. Ker je naš namen ustvariti zagonsko disketo z mrežno podporo izberemo pogon a:\ in mapo \Net, ki jo bo inštalacijski program ustvaril.

Nato izberemo primerno omrežno kartico, ki jo imamo priključeno. V kolikor ne najdemo primerne kartice, izstopimo iz programa in posodobimo gonilnike. Kaj bolj v detajle se ne bi spuščal na tem nivoju. Ker bi seminarska povsem brez

veze narasla za kakih 20 strani.

Ko imamo na disketi vse potrebne datoteke, ki smo jih s pomočjo Network Clienta ustvarili, se pomaknemo v mapo a:\Net in poženemo program NET s parametrom start, s katerim začnemo povezavo v omrežje. Sam modul NET je zelo zmogljiv, zato velja spregovoriti besedo o njem.

#### <span id="page-4-0"></span>**Posodabljanje gonilnikov**

Ker Microsoft že nekaj časa ne posodablja gonilnikov, bomo morali bazo gonilnikov posodobiti sami. Prepričani moramo biti, da imamo nekje v neki mapi NDIS2 gonilnike za DOS. Odpremo Oemsetup.ini za te gonilnike. Iz te datoteke moramo v WCNET.ini, ki se nahaja na disketi pravilno prekopirati naslednje parametre:

[netcard] RTL8139="RTL8139 Fast Ethernet Adapter",000,ndis,ethernet,real,RTL8139,RTL8139\_nif

[RTL8139] devdir=?:rtsnd.dos device=rtsnd.dos,@devdir\rtsnd.dos

[RTL8139\_nif] drivername=rtsnd\$ param=Medium,"Medium type ",text," Auto, 10Half, 10Full, 100half, 100Full", Auto,0x30 param=NETADDRESS,"Network Address",chars,13,"@000000000000",0x02

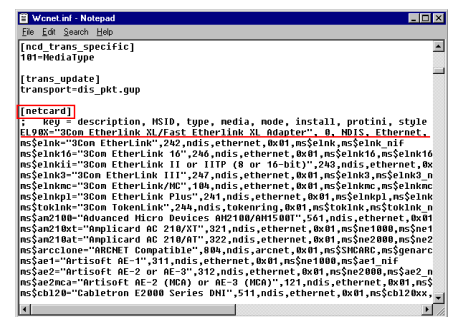

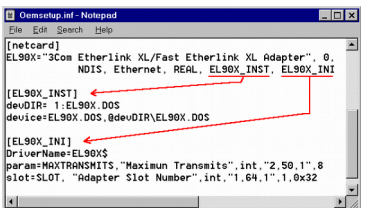

param=ETHERID,"Node Address",chars,13,"@000000000000",0x02 param=BusNo ,"Adpater's Bus Number",int,"0,255,1",0,0x32 param=DeviceNo ,"Adpater's Device Number",int,"0,31,1",0,0x32 param=TxFiFo ,"Adpater's TX Early Threshold",int,"0,63,1",5,0x32

Preostanek datoteke pa prekopiramo na konec WCNET.ini datoteke:

Nato zbrišemo devDIR in Device parametra: Ter dodamo vrstico "ndis2=1:<ImeGonilnika>" Primer (Realtek 8319(A))| ndis2=1:rtsnd.dos

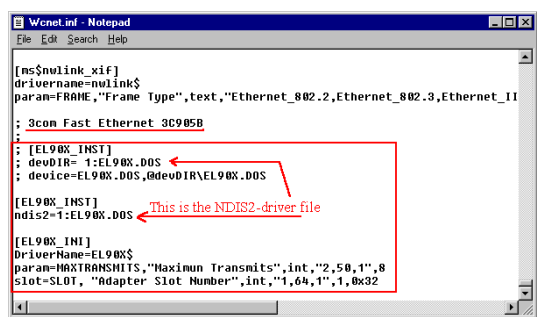

## <span id="page-5-0"></span>**Ukazi programa NET:**

ACCOUNT- posodobi uporabniška imena in prijavna gesla. Pred uporabo tega ukaza morate biti prijavljeni kot eden od uporabnikov.

COMPUTER- doda ali odstrani računalnike z t.i ''domain database''. Ta ukaz je veljaven le v OS NT 4 Server.

CONTINUE- ponovno reaktivira Windows servise, ki so bili ustavljeni z ukazom PAUSE.

FILE- prikaže vse datoteke, ki imajo označeno možnost skupne rabe. (Ta ukaz kot vsi drugi zmore veliko več).

START-prikaže vse servise, ki potekajo. Nasprotni ukaz je STOP, ki prekine vse tekoče servise

USE- poveže računalnik z viri skupne rabe ali odklopi računalnik od vira skupne rabe. Kadar je uporabljen brez dodatnih ukazov, prikaže računalnikove povezave.

VIEW- prikaže vse vire skupne rabe na računalniku, kadar je uporabljen brez dodatnih opcij, prikaže vse računalnike, povezane omrežju.

LOGON-omogoča prijavo v omrežje kot vnaprej definirani uporabnik (vedeti moramo uporabniško ime in geslo) ali kot nov uporabnik.

LOGOFF-z njim se odjavimo iz omrežja, nasproten ukazu LOGON.

INIT-inicializacija omrežja na računalniku. Podoben ukazu START.

Zares v grobem sem pokril posamezne ukaze, kaj več lahko izveste, če vpišete **net/?** ali **net help 'ime ukaza'**. Tako pripravljena disketa podpira le NetBEUI in IPX/SPX protokola, na pa tudi TCP/IP, za katerega bi potrebovali več disket, če bi poslušali Microsoft in njihov (v marsičem podroben, včasih neroden) ''Konwledge base''. Kaj pa če si zaželimo TCP/IP podpore in to na eni

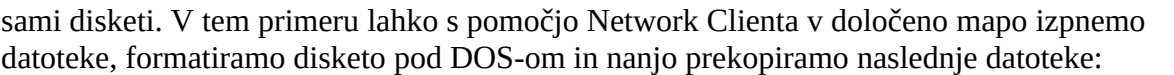

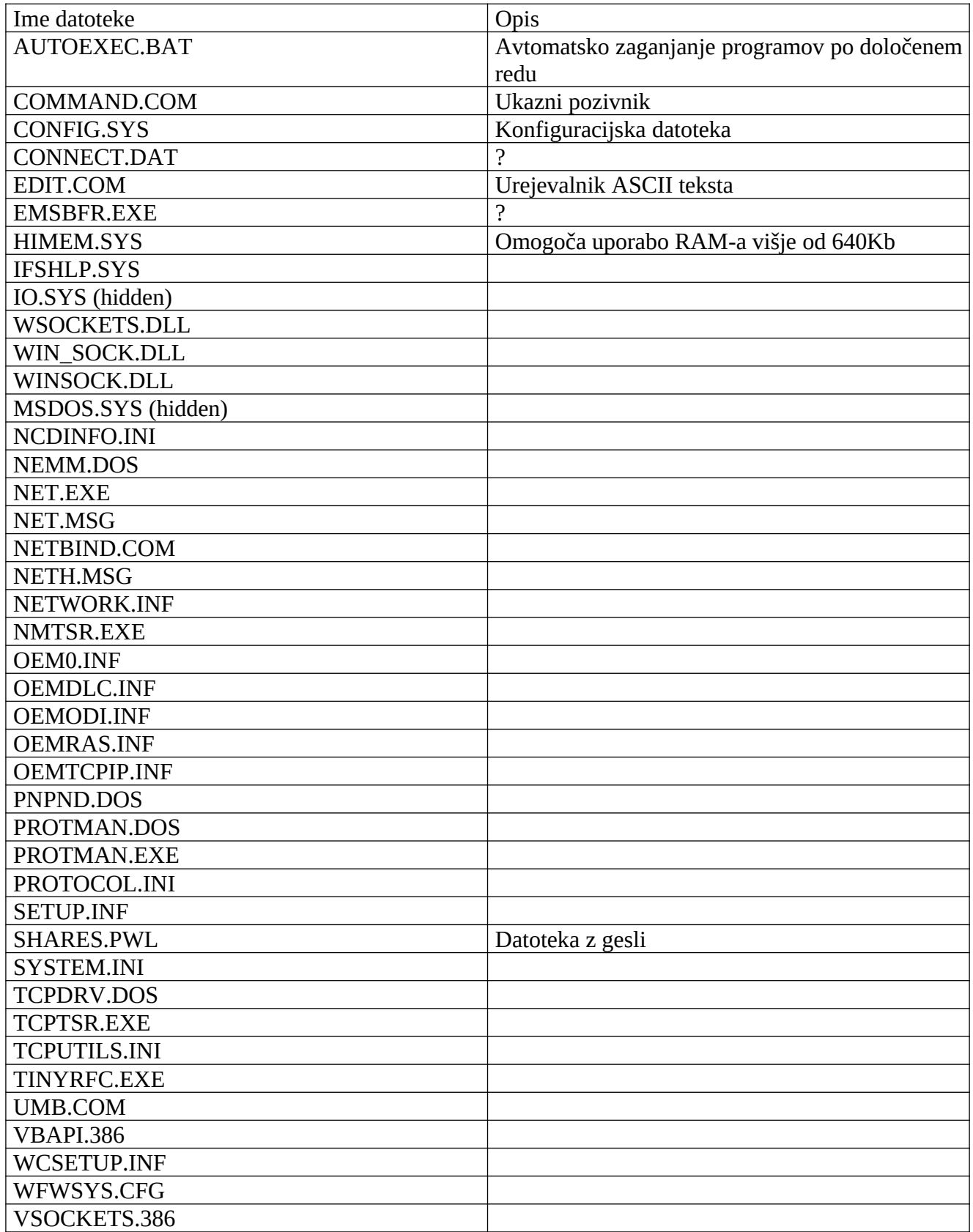

Zmedeni? DA! Taka rešitev seveda deluje, če ste diplomirali iz omrežij in njihovega delovanja, drugače nastanejo problemi, kar je zadnje kar želimo. Kar nekaj datotek je povezanih z gonilniki mrežne kartice, nekaj jih trpi za anonimnostjo (ne vemo, kakšna je njihova funkcija) Čas je za rešitev številka dve:

## <span id="page-7-0"></span>**Rešitev št.2**

 Kaj ko bi posamezne dele bootdiskete razvrstili po funkcionalnosti v imenike, izdelali Autoexec.bat skripto ter uživali v delu z omrežjem? Z spletne strani [www.nu2.nu](http://www.nu2.nu/) si lahko prenesemo eno najbolj profesionalno zastavljenih distribucij zagonskih disket z omrežno podporo. Tudi sam sem si pomagal s to zares uporabno stranjo in nastala je prav lična disketa, sposobna marsičesa. Potrebujemo naslednje datoteke: (**msnet.cab**, **msclient.cab**, **utils.cab**, **mstcp.cab**, **msnwlink.cab**), ki jih potem integriramo na zagonsko disketo, pri tem pa moramo žrtvovati tudi nekaj funkcionalnosti in v boju za dovolj prostora zbrisati kak manj pomemben modul (Scandisk, label, deltree,…). Potrebujemo še gonilnike za LAN/Ethernet mrežno kartico za DOS, generične gonilnike za IDE/ATAPI CD-ROM (če še niso priloženi), SCSI gonilnike za točno določen model (ali diagnostična orodja za ugotavljanje). Prav tako moramo poskrbeti za protokole (TCP/IP, IPX/SPX, Netbeui). Ne zanemarimo naše prislovične majhnosti in poskrbimo, da bo naš uporabnik lahko uporabljal slovenski razpored na tipkovnici. Pri tem nam je v veliko pomoč spletna stran Bart's Network boot disk, ki je odlično preskrbljena z raznimi eksotičnimi gonilniki (mrežne kartice, SCSI naprave). S pomočjo programov na tej strani si avtomatizirano lahko izdelamo lastno zagonsko disketo, ki deluje v sistemih Win 9x/xp/NT/w2k/ ME. Meni se je osebno zdela taka rešitev preveč lahka, zato sem uporabil zajetno knjižnico gonilnikov in .cab (kabinetnih datotek), mrežno zagonsko disketo pa sem raje pripravil ročno. V tem primeru je najbolje izdelati zagonsko disketo, po intuiciji in skrbnem presojanju izbrisati nekaj nepotrebnih modulov in nato poskrbeti za vse detajle, kar je v teoriji trivialna stvar, v praksi pa se neizmerno zaplete. Sam sem uporabil orodje Winimage 6, ki omogoča, da iz 1.44 MB diskete izcedimo 1.72 MB prostora, kar utegne na biti zlata vredna opcija, ko imamo opravka s sistemi z SCSI napravami. Same module sem razvrstil po imenikih, kar olajša pregled nad vsebino diskete, s pomočjo Autoexec.bat pa sem jih potem enega za drugim razpel (extract) v ramdisk, ki sem ga predhodno ustvaril s pomočjo emm386, himem.sys, xmsdsk ter smartdrv.

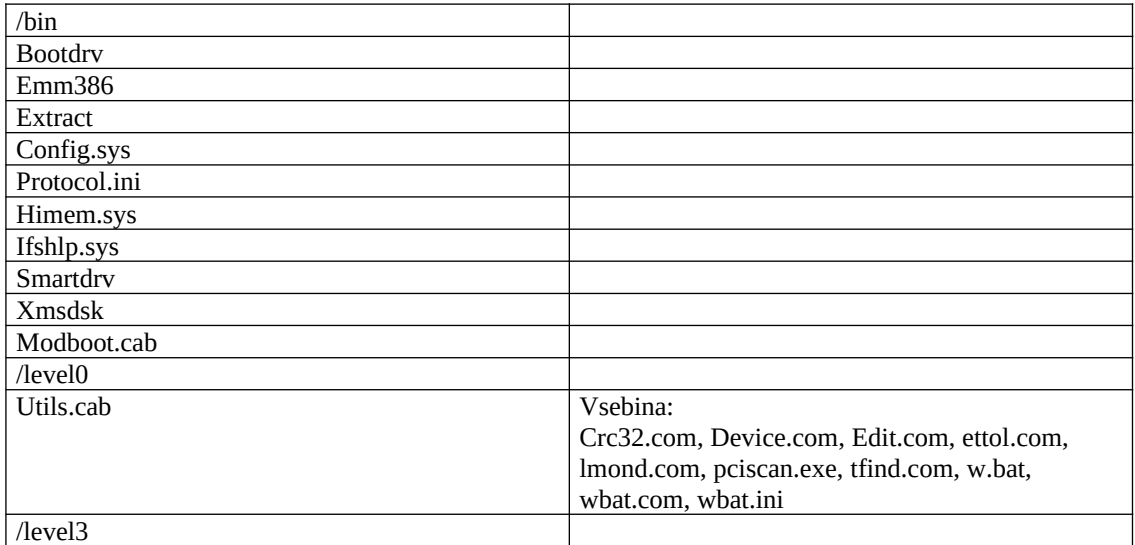

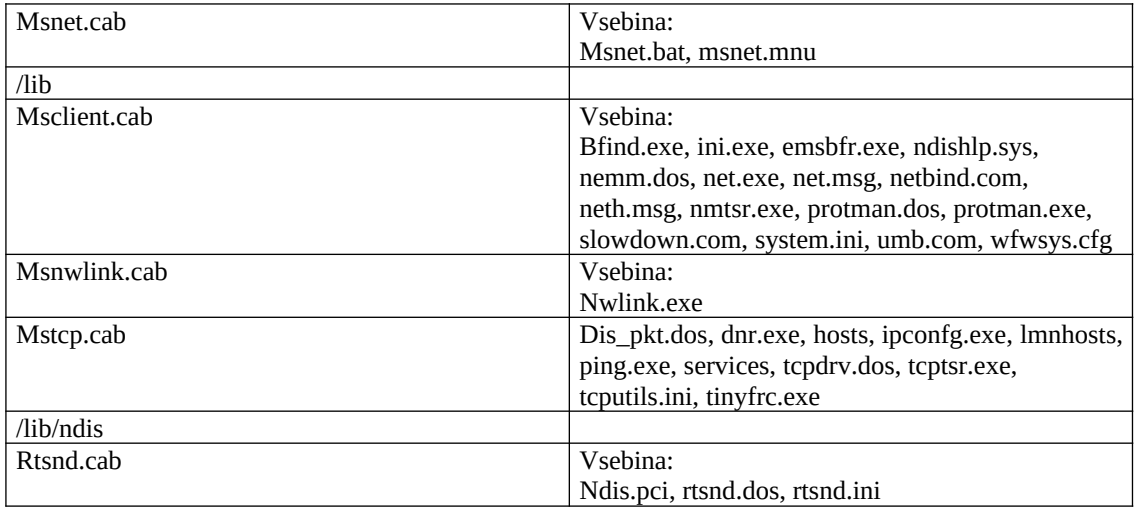

#### <span id="page-8-0"></span>**Vsebina Autoexec.bat:**

@echo off set prompt=\$p\$g echo Zagonska disketa z omrezno podporo echo Razvita kot del seminarske naloge echo pri predmetu OS in omrezja echo. if not exist \bin\smartdrv.exe goto \_nosdrv echo AUTOEXEC: Loading high smartdrv.exe lh \bin\smartdrv.exe :\_nosdrv if not exist \bin\fdcache.exe goto \_nofdc echo AUTOEXEC: Loading fdcache.exe \bin\fdcache.exe :\_nofdc rem Detect the source drive set srcdrv= if not exist \bin\bootdrv.com goto \_nobdrv \bin\bootdrv.com rem bennylevel check? No! I think not supported by freedos if errorlevel 0 set srcdrv=a: if errorlevel 1 set srcdrv=b: if errorlevel 2 set srcdrv=c: if errorlevel 3 set srcdrv=d: if errorlevel 4 set srcdrv=e: if errorlevel 5 set srcdrv=f: if errorlevel 6 set srcdrv=g: if errorlevel 7 set srcdrv=h: if errorlevel 8 set srcdrv=i: if errorlevel 9 set srcdrv=j: :\_nobdrv rem if empty assume "a:" if "%srcdrv%" == "" set srcdrv=a: echo AUTOEXEC: Booted drive is %srcdrv% if exist \kernel.sys set os=fd if not exist %srcdrv%\bin\extract.exe goto \_abort :\_goram rem The ramdisk drive set ramdrv=q: if exist %srcdrv%\diskid.txt type diskid.txt rem path=%srcdrv%\bin;%srcdrv%\ rem if "%config%" == "CLEAN" goto end if "%config%" == "3" goto \_end rem rem check if himem is loaded if exist XMSXXXX0 goto \_xmsok echo. echo AUTOEXEC: No XMS manager installed (himem.sys) goto \_abort

:\_xmsok rem check if extract.exe exists if exist %srcdrv%\bin\extract.exe goto \_extracok echo. echo AUTOEXEC: Missing file "%srcdrv%\bin\extract.exe" goto \_abort :\_extracok rem Setup the ramdisk if exist %ramdrv%\bin\extract.exe goto skipcp rem load a 8MB ramdisk echo AUTOEXEC: Setting up Ramdisk at drive %ramdrv% xmsdsk 8192 %ramdrv% /y /t if errorlevel 1 goto \_ramok rem xmsdsk returns errorlevel 0 for error goto \_abort :\_ramok rem md %ramdrv%\bin md %ramdrv%\tmp set temp=%ramdrv%\tmp set tmp=%ramdrv%\tmp rem if exist %ramdrv%\bin\extract.exe goto skipcp echo AUTOEXEC: Copying some files to ramdisk rem copy command.com to ramdisk copy %srcdrv%\command.com %ramdrv%\bin if not exist %ramdrv%\bin\command.com goto \_abort set comspec=%ramdrv%\bin\command.com copy %srcdrv%\bin\extract.exe %ramdrv%\bin if not exist %ramdrv%\bin\extract.exe goto \_abort : skipcp set path=%ramdrv%\bin;%ramdrv%\ rem check for smartdrv.cab if not exist %srcdrv%\bin\smartdrv.cab goto \_nosdrv2 echo AUTOEXEC: Loading high smartdrv.exe from smartdrv.cab rem extract /y /l %ramdrv%\ /e %srcdrv%\bin\smartdrv.cab > %tmp%\extract.out extract /y /l %ramdrv%\ /e %srcdrv%\bin\smartdrv.cab if errorlevel 1 goto \_unpackerr rem should be here if exist %ramdrv%\bin\smartdrv.exe lh %ramdrv%\bin\ smartdrv.exe rem maybe some people put it here if exist %ramdrv%\smartdrv.exe lh %ramdrv%\smartdrv.exe : nosdrv2 rem check if modboot.cab exists if exist %srcdrv%\bin\modboot.cab goto \_modbcabok echo. echo AUTOEXEC: Missing file "%srcdrv%\bin\modboot.cab"

goto \_abort :\_modbcabok extract /y /l %ramdrv%\ /e %srcdrv%\bin\modboot.cab > %tmp%\extract.out if errorlevel 1 goto \_unpackerr if exist %tmp%\extract.out del %tmp%\extract.out if exist %ramdrv%\bin\modboot.bat goto \_modboot echo. echo AUTOEXEC: Missing file "%ramdrv%\bin\modboot.bat" goto \_abort unpackerr if exist %tmp%\extract.out type %tmp%\extract.out if exist %tmp%\extract.out del %tmp%\extract.out echo.

#### <span id="page-9-1"></span>**Vsebina datoteke Config.sys**

[menu] menuitem=AUTO, Boot with emm386 (most compatible) menuitem=MAX, Boot with emm386 (max memory) menuitem=NOEMM, Boot without emm386 menuitem=CLEAN, Clean boot menudefault=AUTO,5

[AUTO] switches=/f break=off dos=high,umb files=20 buffers=20 lastdrive=z device=\bin\himem.sys /testmem:off /v device=\bin\emm386.exe /v x=d000-d8ff h=128 noems notr shell=\command.com /e:1024 /p devicehigh=\bin\ifshlp.sys

[MAX] switches=/f echo AUTOEXEC: Error while unpacking "%srcdrv%\bin\ modboot.cab" goto \_abort :\_modboot rem set CWD to ramdisk %ramdrv% cd \ %ramdrv%\bin\modboot.bat rem should not get here : abort echo AUTOEXEC: Aborted... echo. pause rem flow into " end" :\_end

break=off dos=high,umb files=20 buffers=20 lastdrive=z device=\bin\himem.sys /testmem:off /v device=\bin\emm386.exe /v h=128 noems shell=\command.com /e:1024 /p devicehigh=\bin\ifshlp.sys

[NOEMM] switches=/f break=off dos=high,umb files=20 buffers=20 lastdrive=z device=\bin\himem.sys /testmem:off /v shell=\command.com /e:1024 /p device=\bin\ifshlp.sys

[CLEAN] shell=\command.com /p

Med iskanjem te rešitve sem našel še nekaj razmeroma dobrih idej, za katere mi je zmanjkalo časa za konkretno realizacijo, zato jih bom predstavil le na kratko.

### <span id="page-9-0"></span>**Rešitev št.3:**

Če ste že kdaj slišali za orodje Norton ghost, potem veste, da omogoča uporabo diskete in protokola TCP/IP. Z njim lahko razmeroma preprosto ustvarite dovolj zmogljivo zagonsko disketo, ne da bi potrebovali kakšno veleznanje DOS-a in podobno. Pravzaprav je le ena ovira na poti k tej idealni rešitvi, ki se ji pravi ZADEVA NI ZASTONJ! Ali pa poskusite z orodji kot so MS LAN manager 2.1, Instant Network Boot Disk v7.51, možnosti je veliko. Pri izdelavi te seminarske sem spoznal osnovne koncepte gradnje zagonske diskete, delovanje različnih protokolov, omrežij, tako da je moj naslednji cilj gradnja podobno zmogljivega zagonskega CDja. Dotlej srečno.

## <span id="page-10-1"></span>**VIRI:**

[www.wown.net](http://www.wown.net/) [www.nu2.nu](http://www.nu2.nu/) [www.experts-exchange/networking](http://www.experts-exchange/networking) [www.computerhope.com](http://www.computerhope.com/) [www.users.cybercity.dk/~be26236/batutil](http://www.users.cybercity.dk/~be26236/batutil) [www.vernon.frazee.net/msdos/6.22/help](http://www.vernon.frazee.net/msdos/6.22/help) Osborne/McGraw-Hill MS-DOS USER'S GUIDE DOS popolni vodič Mateja in Sašo Zorman MS-DOS 6.2 Boris Butina Windows command reference main page

# <span id="page-10-0"></span>**ZAHVALA**

Med izdelavo seminarske naloge se je za najbolj zanesljiv del strojne opreme mojega računalnika izkazala šalica, v kateri sem kuhal kavo, prav tako ta seminarska naloga ne bi nastala ob številnih premlevanjih najrazličnejših opcij z sošolci iz 3. aTG.